Solid Edge 材料を定義したら質量、体積、表面積等を簡単に求めることはできますか。

## ■回答

 [物理特性]コマンドを使用することにより質量、体積、表面積等を簡単に 確認することができます。

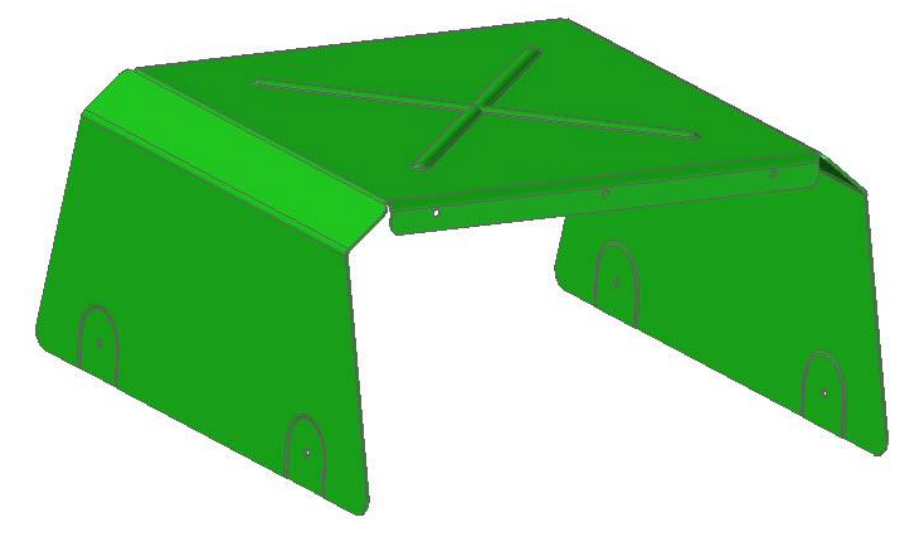

## ●操作手順

1.[検査]-[物理特性]-[特性]を選択します。

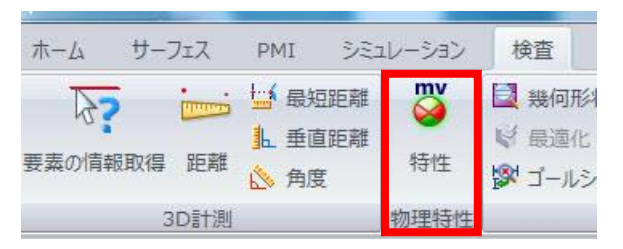

2.物理特性ウィンドウが表示されるので、「更新」ボタンをクリックすると情報が反映されます。

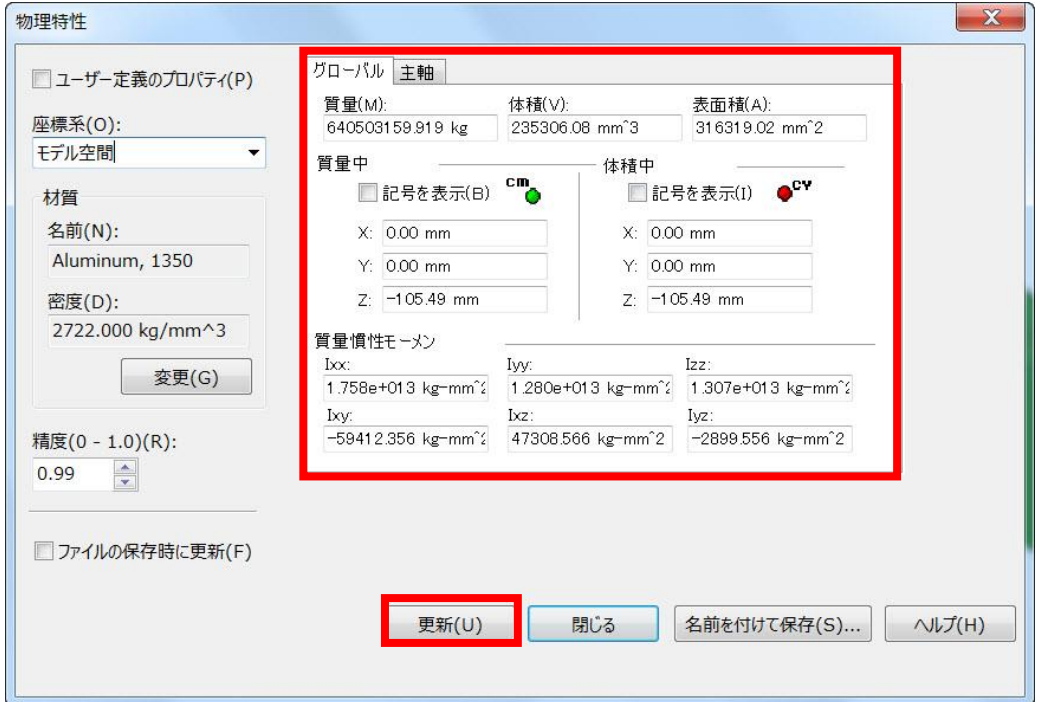